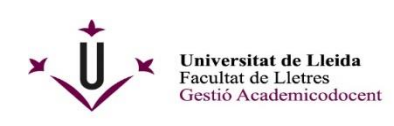

Plaça de Víctor Siurana, 1<br>E 25003 LLEIDA (Catalunya)<br>Tel.+ 34 973 70 21 08<br>Iletres.secretariacentre@udl.cat<br>www.lletres.udl.cat

## **GUIA PER A DIPOSITAR EL TREBALL FINAL DE MÀSTER (TFM)**

- **1-** El TFM ha d'estar en **format PDF en un únic document:** Portada, índex, resum en els tres idiomes, paraules clau, contingut, etc., i seguint les instruccions d'elaboració que us han indicat els/les directors/res o el programa de l'assignatura de la vostra titulació.
- **2- Empleneu el model de sol·licitud** que hi ha a la web del Negociat Acadèmic: <http://www.lletres.udl.cat/ca/secretaria-academica/Secretaria/#models-de-sollicitud>

També el trobareu a la web de la Facultat de Lletres [\(www.lletres.udl.cat\)](http://www.lletres.udl.cat/) a: Estudiantat – Treball Final de Grau

(FLL.1 Sol·licitud de Dipòsit de TFM i Autorització SBD) **Primer l'heu de descarregar**!!

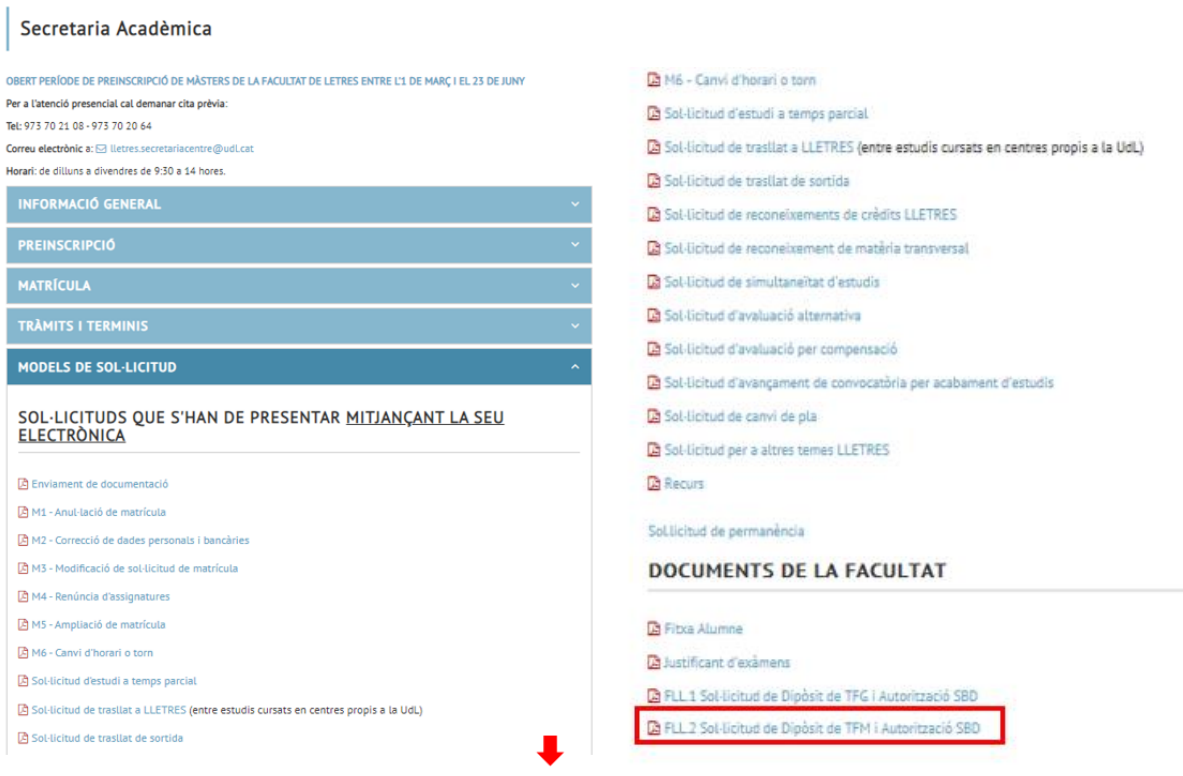

Guardeu-vos el document a l'escriptori i li canvieu el nom: **TFM Cognoms, Nom**

**3- Primer de tot empleneu el document sense modificat el format. Desprès, annexeu el TFM en format PDF a la sol·licitud**, a la pàgina número 3 del document. Mitjançant la icona de la darrera pàgina.

> ión de otros documentos compleme este formulario

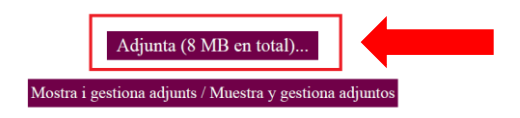

**OBSERVACIONS: En cas de que el PDF del TFM tingui una capacitat superior als 8mb**  també heu de fer la sol·licitud mitjançant la e-Seu, però el treball el podeu enviar de la següent manera:

- **Entre 8mb i 25mb**: ho podeu enviar per correu electrònic a [lletres.secretariacentre@udl.cat,](mailto:lletres.secretariacentre@udl.cat) indicant a l'assumpte: "NOM I COGNOMS – TFM de nom del grau".
- **Més de 25 mb:** podeu fer anar plataformes com *Wetransfer o Dropbox.* Al missatge adjunt també heu d'indicar: "NOM I COGNOMS – TFM de nom del grau".

**Tant la sol·licitud per la e-Seu com el TFM han d'estar enviats dins el termini,** si falta una de les dues coses **s'entendrà que el TFM no ha estat dipositat** i serà qualificat automàticament amb un **No Presentat**.

## **4- Registreu la sol·licitud mitjançant la Seu Electrònica (e-Seu) de la UdL**

[www.seuelectrònica.udl.cat](http://www.seuelectrònica.udl.cat/)

Anar a "Instàncies i Registre"

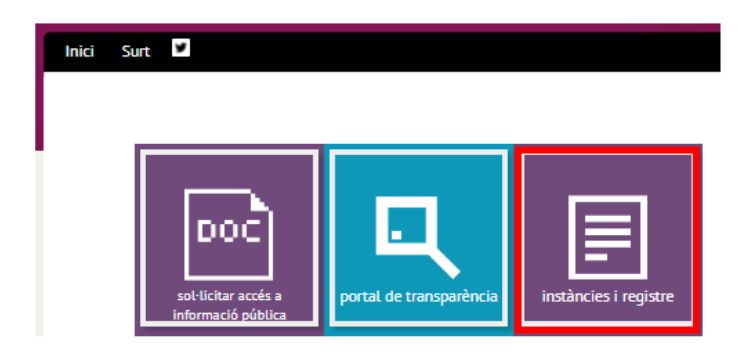

Us portarà a aquesta pàgina, aneu al punt 3, i marqueu el requadre en vermell

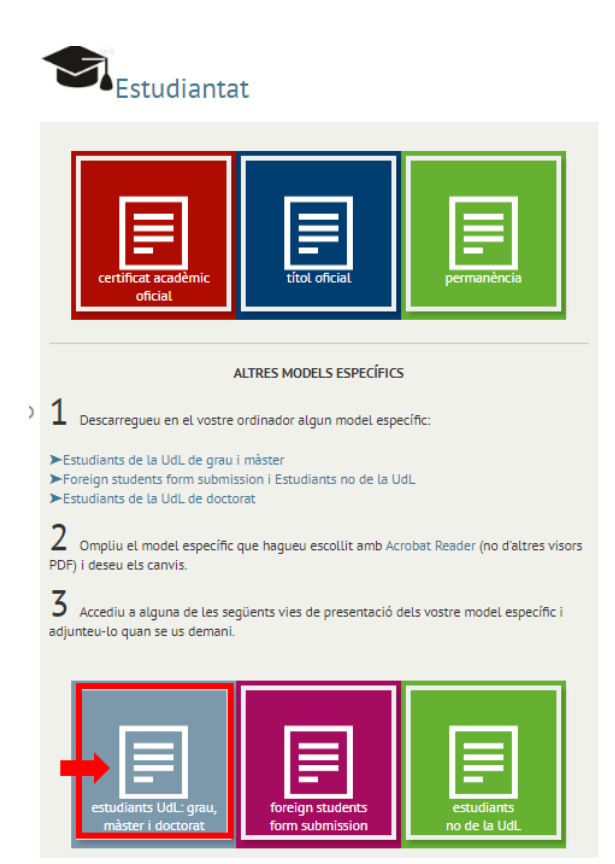

Seguidament apareixerà aquesta altra pantalla: HEU D'OMPLIR els requadres en groc (Usuari i Contrasenya del Campus Virtual- CV) i introduir un número aleatori que es genera.

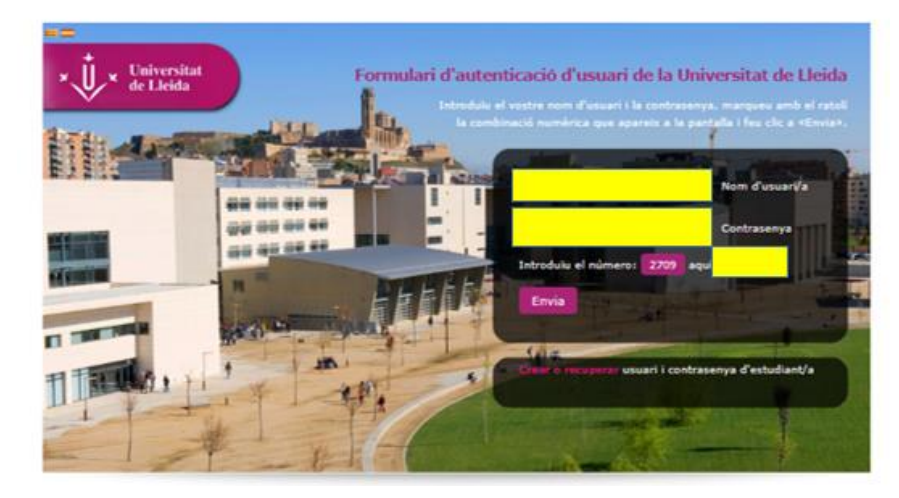

Accedireu al Registre de la UdL. ADJUNTEU la "Sol·licitud de TFM" al requadre que està marcat amb la fletxa vermella. **Només podeu adjuntar el model de sol·licitud que us heu descarregat i emplenat.** Si el TFM ocupa massa per incloure'l a la sol·licitud seguiu les indicacions del punt 3.

 $\mathbf{I}$ 

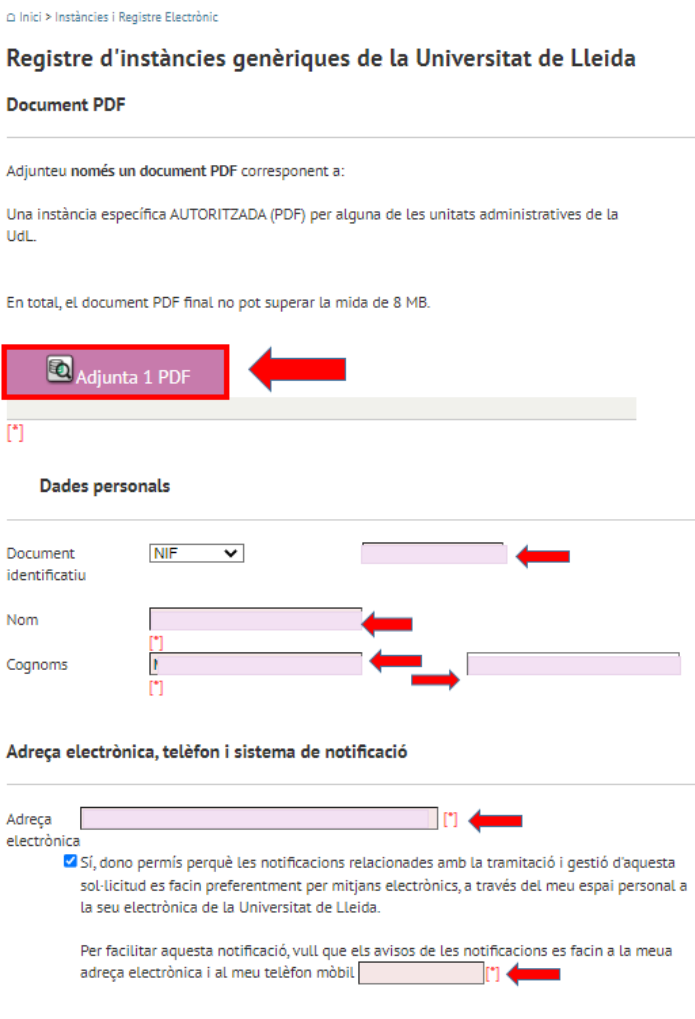

## Assumpte

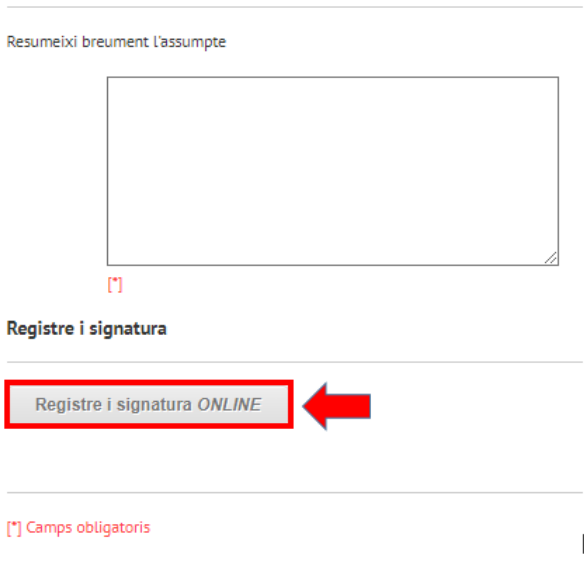

## **Marcar, "Registre i signatura ONLINE" automàticament us generarà un Justificant del Tràmit.**

En breu, rebreu una confirmació per part de Secretaria Acadèmicodocent del Dipòsit de TFM. Aquest es el justificant conforme heu fet el dipòsit dins el termini marcat al calendari.

- Recordeu que per a poder fer el dipòsit, el TFM haurà de comptar amb el vistiplau previ del/de la vostre/a tutor/a.
- **El termini per dipositar el TFM** és el que marca actualment la Normativa i Calendari de TFM de la Facultat de Lletres.